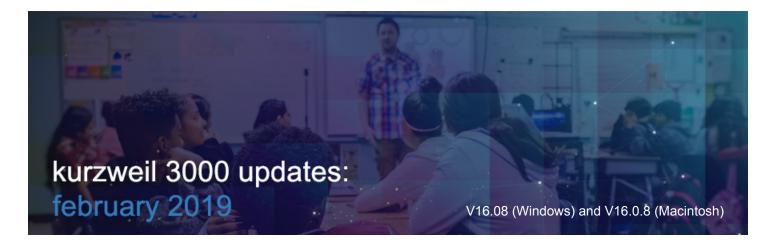

### Speech to Text (STT) in Kurzweil 3000 for Web Browsers (www.Kurzweil3000.com) Using the Chrome browser only.

Click the **Speech to Text button**. The button will turn green when it is listening.

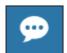

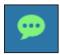

Block

Page 1 of 5

- Place your cursor where you want the text to appear, or highlight text to format.
- Speak clearly into your device or external microphone (mic) to dictate text, punctuation and formatting. Click the button again to turn it off.

The first time you use this feature, it will ask permission to use the mic.

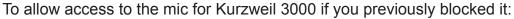

- In Chrome, go to "Customize and control Google Chrome"
- Select Settings
- Open Advanced
- In Privacy and Security, select Content settings
- Select Microphone
- In the Block section, remove Kurzweil3000.com

### If you are not using the Chrome browser, the STT button will not appear.

Use STT to dictate into:

- Text documents including .kes, .rtf, and .docx
- Outline view
- Brainstorm view
- Column Notes

- Sticky Note
- **Text Note**
- Bubble Note (text portions only)
- **Bookmark Descriptions**
- **Edit Underlying Text corrections**
- Zone Editor OCR override text

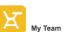

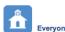

Use the existing feature lock for this new feature (Teacher and Admin logins only). Go to Users > My Team > Miscellaneous Feature Locks

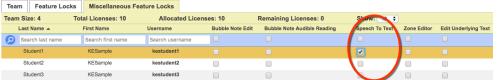

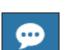

www.kurzweil3000.com wants to

Use your microphone

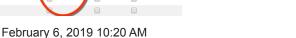

Format text by command

- Highlight the text you want to change
- Click the STT button
- Speak the command to change the text formatting

Formatting can be toggled on and off by repeating the same command.

To remove formatting

- Highlight the text you want to change
- Click the STT button
- Repeat the command to change the text formatting back

STT commands in image and text documents:

- Punctuation: period, comma, exclamation point, or question mark
- New Line
- New Paragraph
- Stop listening

STT commands in text-based documents only:

- Align left
- Align center
- Align right
- Italic
- Strike

- Underline
- Superscript
- Subscript
- Numbered list
- Bulleted list

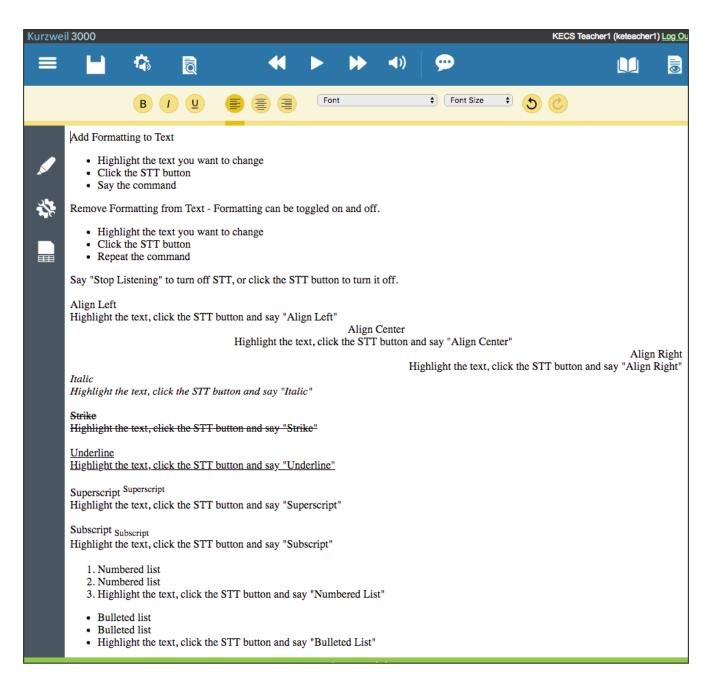

# Synonyms lookup in References menu in Kurzweil 3000 for Web Browsers (www.Kurzweil3000.com)

Use the **References menu > Synonyms** to look up synonyms for the word your cursor is on or a selected word.

The synonym will be based on Roget's Thesaurus.

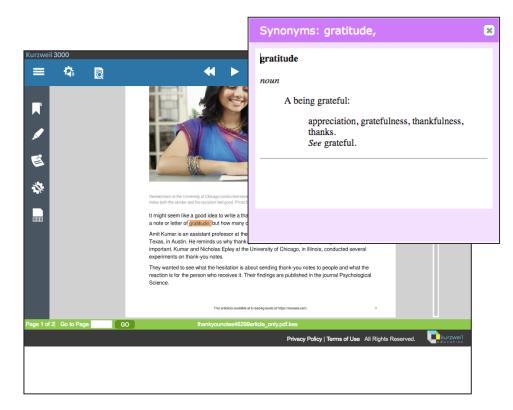

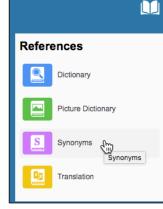

#### Lock the Synonyms tool in Users > My Team > Feature Locks

This will lock the feature in Kurzweil 3000 for Windows and for Macintosh as well (Web License Subscription only).

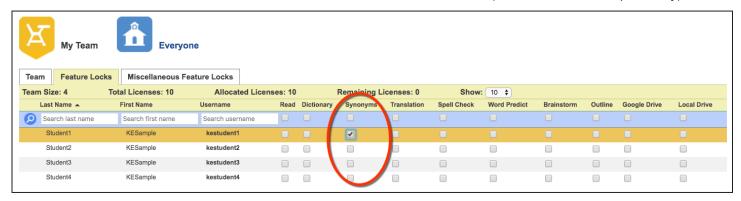

# Multiple Dictionaries Available when Extracting Highlights to a Study Guide in Kurzweil 3000 for Web Browsers (www.Kurzweil3000.com).

- Highlight individual words to collect into a Study Guide.
- Click on the Column Notes menu
- Choose the Extract Highlights to Study Guide button
- In the dialog box select a dictionary from the dropdown menu.

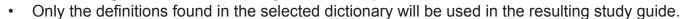

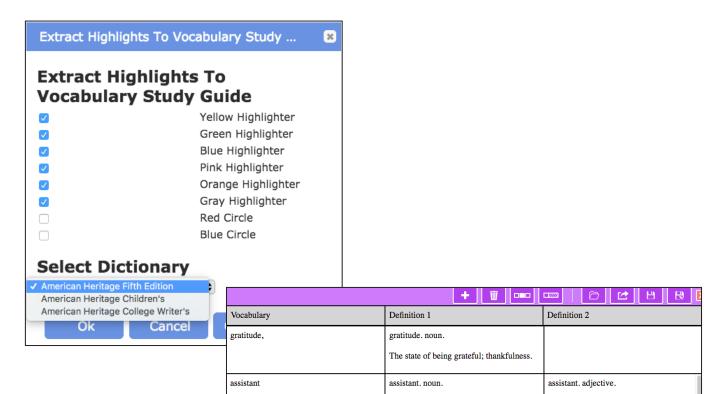

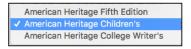

| Vocabulary | Definition 1                                                | Definition 2                                                                                 |
|------------|-------------------------------------------------------------|----------------------------------------------------------------------------------------------|
| gratitude, | gratitude. noun. A feeling of being thankful; appreciation. |                                                                                              |
| assistant  | assistant. noun. One who assists; a helper.                 | assistant. adjective. Acting as a helper to another: I am the assistant manager of the shop. |

One that assists; a helper.

Holding an auxiliary position;

4

Updated Icon for Spell Check Bubble Note button in the Tools menu in Kurzweil 3000 for Web Browsers (www.Kurzweil3000.com).

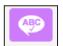

5

Updated Icon for Set Document Password button in Kurzweil 3000 for Web Browsers (www.Kurzweil3000.com).

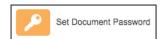

6

## **New and Updated Content in the Classic Literature Collection**

Thirteen new titles have been added and 2 titles have been updated.

| NEW:                |                                         |  |
|---------------------|-----------------------------------------|--|
| Author              | Title                                   |  |
| Bartley, Nalbo      | The Gray Angels                         |  |
| Belasco, David      | The Girl of the Golden West             |  |
| Coppel, Alfred      | Community Property                      |  |
| Dostoyevsky, Fyodor | The Brothers Karamazov                  |  |
| Gibran, Kahlil      | The Prophet                             |  |
| Gilman, Charlotte P | The Yellow Wallpaper                    |  |
| Homer               | The Iliad                               |  |
| Ibsen, Henrik       | A Doll's House                          |  |
| Joyce, James        | Dubliners                               |  |
| Joyce, James        | Ulysses                                 |  |
| Kafka, Franz        | Metamorphosis                           |  |
| Offut, Andy         | And Gone Tomorrow                       |  |
| Whitman, Walt       | Leaves of Grass                         |  |
| UPDATED:            |                                         |  |
| Author              | Title                                   |  |
| Brothers Grimm      | Fairy Tales (now separated by title)    |  |
| Shelly, Mary        | Frankenstein (now separated by chapter) |  |

7

Use a Trackpad or Touchpad to Pinch and Zoom .kes Image Files in Kurzweil 3000 for Macintosh.

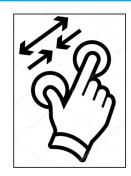

8

Screenshots Included in the Monthly New Features .pdf's are Available to Download on each Monthly New Features Page.